# **genomehubs**

*Release 2.0.6*

**genomehubs**

**Mar 03, 2021**

# **CONTENTS**

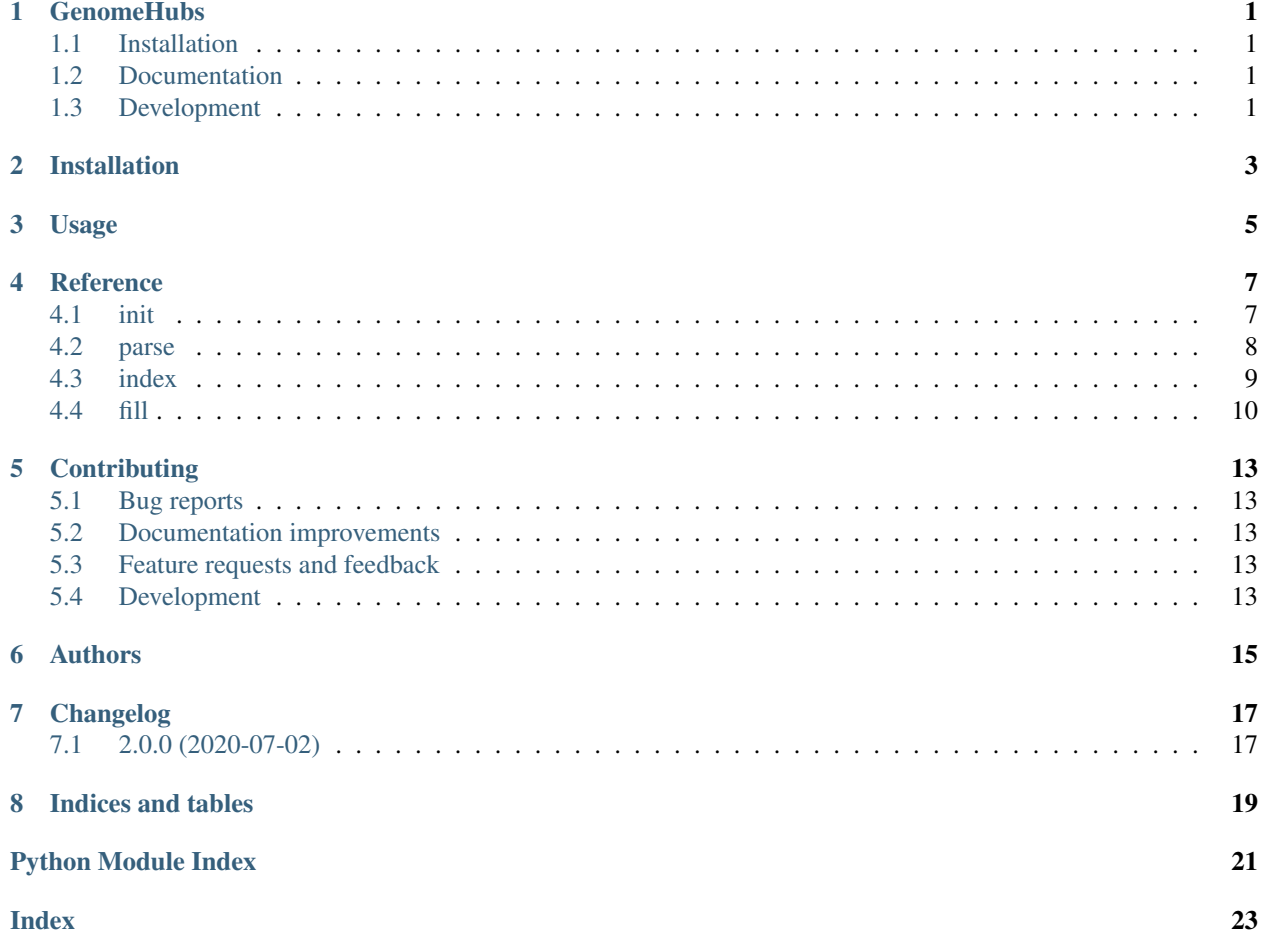

### **ONE**

### **GENOMEHUBS**

# <span id="page-4-1"></span><span id="page-4-0"></span>**1.1 Installation**

conda install **-**c tolkit genomehubs

or

pip install genomehubs

You can also install the in-development version with:

pip install https:**//**github**.**com**/**genomehubs**/**genomehubs**/**archive**/**main**.**zip

# <span id="page-4-2"></span>**1.2 Documentation**

<https://genomehubs.readthedocs.io/>

# <span id="page-4-3"></span>**1.3 Development**

To run all tests run:

tox

**TWO**

# **INSTALLATION**

<span id="page-6-0"></span>At the command line:

pip install genomehubs

**THREE**

**USAGE**

<span id="page-8-0"></span>To use genomehubs in a project:

**import** genomehubs

# **FOUR**

### **REFERENCE**

### <span id="page-10-2"></span><span id="page-10-1"></span><span id="page-10-0"></span>**4.1 init**

Initialise a GenomeHubs instance.

#### Usage:

genomehubs init [–hub-name STRING] [–hub-path PATH] [–hub-version PATH] [–config-file PATH. . . ] [–config-save PATH] [–es-host URL. . . ] [–es-url URL] [–insdc-metadata] [–insdc-root INT. . . ] [–restoreindices] [–taxonomy-path PATH] [–taxonomy-ncbi-root INT] [–taxonomy-ncbi-url URL] [–taxonpreload] [–docker-contain STRING. . . ] [–docker-network STRING] [–docker-timeout INT] [–docker-escontainer STRING] [–docker-es-image URL] [–reset] [–force-reset] [-h|–help] [-v|–version]

#### Options:

--hub-name STRING GenomeHubs instance name.

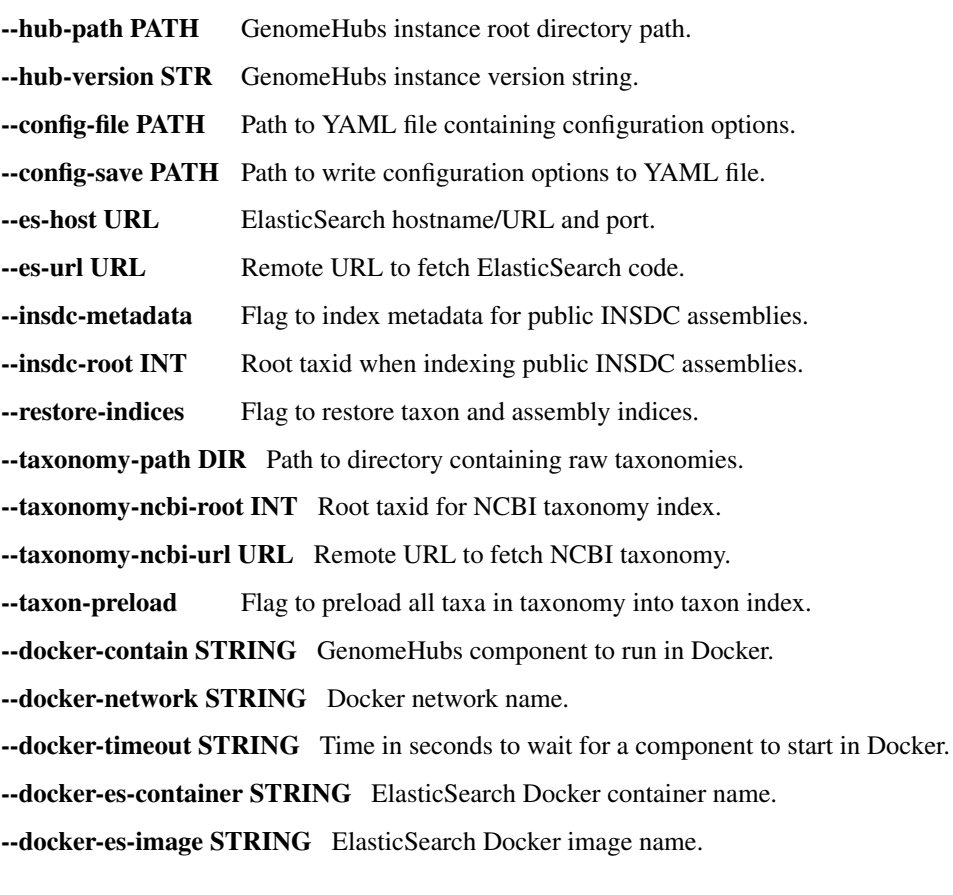

<span id="page-11-1"></span>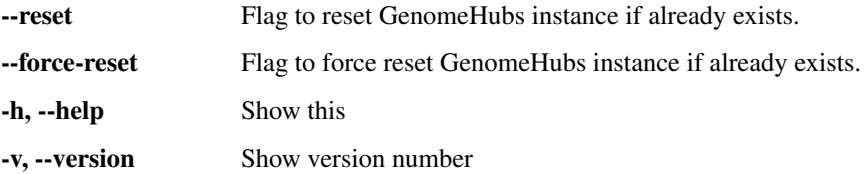

#### **Examples**

# 1. New GenomeHub with default settings ./genomehubs init

# 2. New GenomeHub in specified directory, populated with Lepidoptera assembly # metadata from INSDC ./genomehubs init –hub-path /path/to/GenomeHub –insdc-root 7088 –insdc-meta

```
genomehubs.lib.init.cli()
    Entry point.
genomehubs.lib.init.main(args)
    Initialise genomehubs.
```
### <span id="page-11-0"></span>**4.2 parse**

Parse a local or remote data source.

Usage:

```
genomehubs parse [-btk] [-btk-root STRING...] [-wikidata PATH] [-wikidata-root STRING...]
    [–wikidata-xref STRING. . . ] [–gbif] [–gbif-root STRING. . . ] [–gbif-xref STRING. . . ] [–ncbi-
     datasets-genome PATH] [–outfile PATH] [–refseq-mitochondria] [–refseq-organelles] [–refseq-plastids]
    [–refseq-root NAME] [-h|–help] [-v|–version]
```
#### Options:

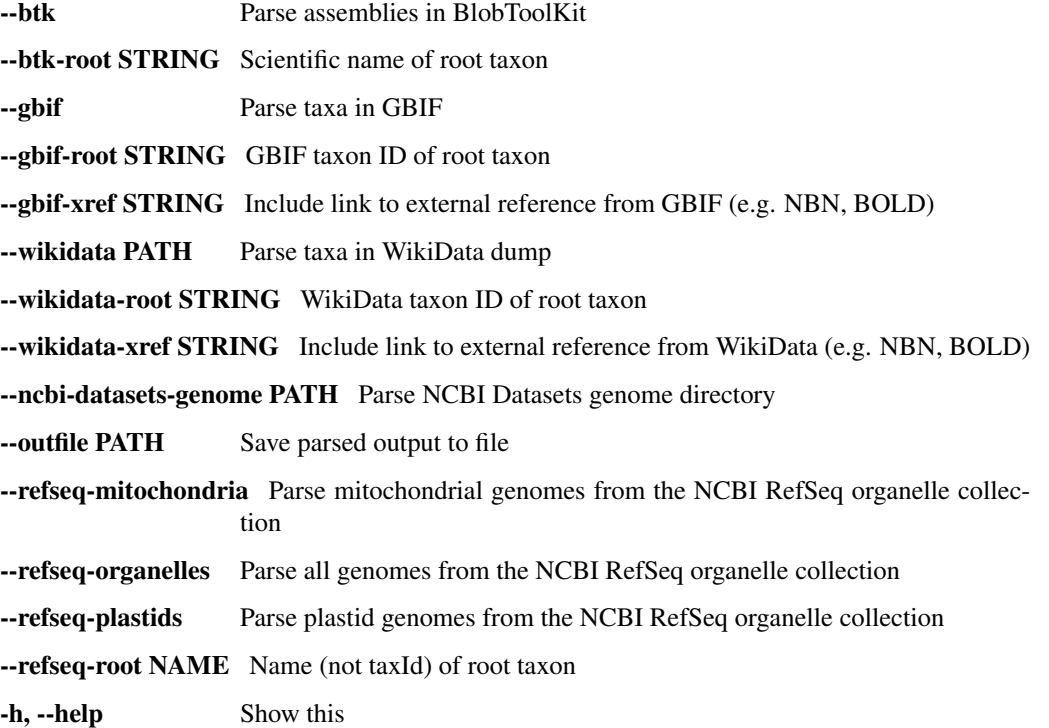

```
-v, --version Show version number
genomehubs.lib.parse.cli()
    Entry point.
genomehubs.lib.parse.main(args)
    Parse data sources.
```
### <span id="page-12-0"></span>**4.3 index**

Index a file, directory or repository.

#### Usage:

```
genomehubs index [–hub-name STRING] [–hub-path PATH] [–hub-version PATH] [–config-file
```
PATH...] [-config-save PATH] [-es-host URL...] [-assembly-dir PATH] [-assembly-repo URL] [–assembly-exception PATH] [–taxon-dir PATH] [–taxon-repo URL] [–taxon-exception PATH] [–taxonlookup STRING] [-file PATH...] [file-dir PATH...] [-remote-file URL...] [-remote-file-dir URL...] [–taxon-id STRING] [–assembly-id STRING] [–analysis-id STRING] [–file-title STRING] [–filedescription STRING] [–file-metadata PATH] [-h|–help] [-v|–version]

#### Options:

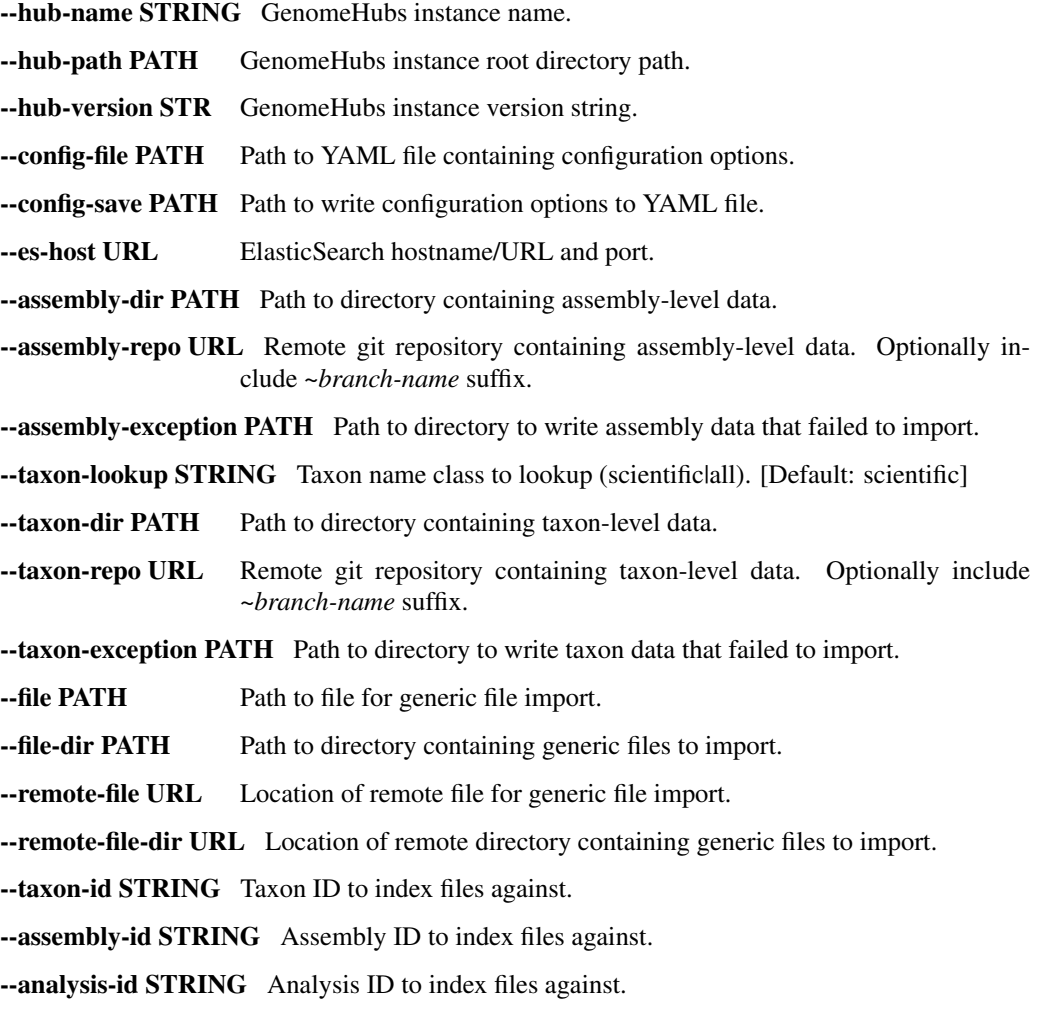

<span id="page-13-1"></span>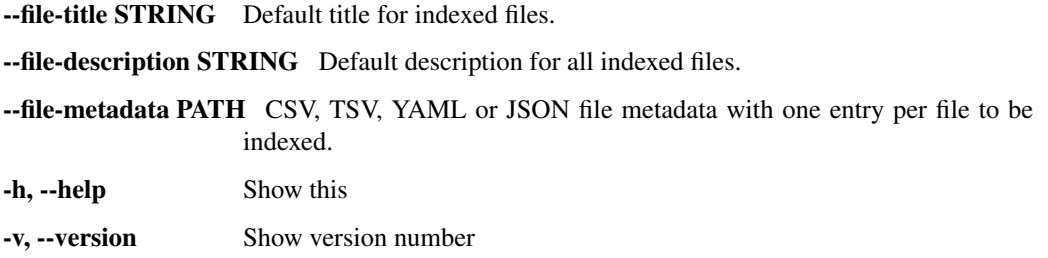

#### **Examples**

# 1. Index all files in a remote repository ./genomehubs index –taxon-repo <https://github.com/genomehubs/goat-data>

```
genomehubs.lib.index.cli()
     Entry point.
genomehubs.lib.index.index_file(es, types, data, opts)
     Index a file.
genomehubs.lib.index.main(args)
     Index files.
```
#### <span id="page-13-0"></span>**4.4 fill**

Fill attribute values.

#### Usage:

```
genomehubs fill [–hub-name STRING] [–hub-path PATH] [–hub-version PATH] [–config-file PATH. . . ]
     [–config-save PATH] [–es-host URL. . . ] [–traverse-infer-ancestors] [–traverse-infer-descendants]
     [–traverse-infer-both] [–traverse-threads INT] [–traverse-depth INT] [–traverse-root STRING] [–traverse-
     weight STRING] [-h|–help] [-v|–version]
```
#### Options:

--hub-name STRING GenomeHubs instance name.

--hub-path PATH GenomeHubs instance root directory path.

--hub-version STR GenomeHubs instance version string.

--config-file PATH Path to YAML file containing configuration options.

--config-save PATH Path to write configuration options to YAML file.

--es-host URL ElasticSearch hostname/URL and port.

--traverse-depth INT Maximum depth for tree traversal relative to root taxon.

--traverse-infer-ancestors Flag to enable tree traversal from tips to root.

--traverse-infer-descendants Flag to enable tree traversal from root to tips.

--traverse-infer-both Flag to enable tree traversal from tips to root and back to tips.

--traverse-root ID Root taxon id for tree traversal.

--traverse-threads INT Number of threads to use for tree traversal. [Default: 1]

--traverse-weight STRING Weighting scheme for setting values during tree traversal.

-h, --help Show this

```
-v, --version Show version number
```
#### **Examples**

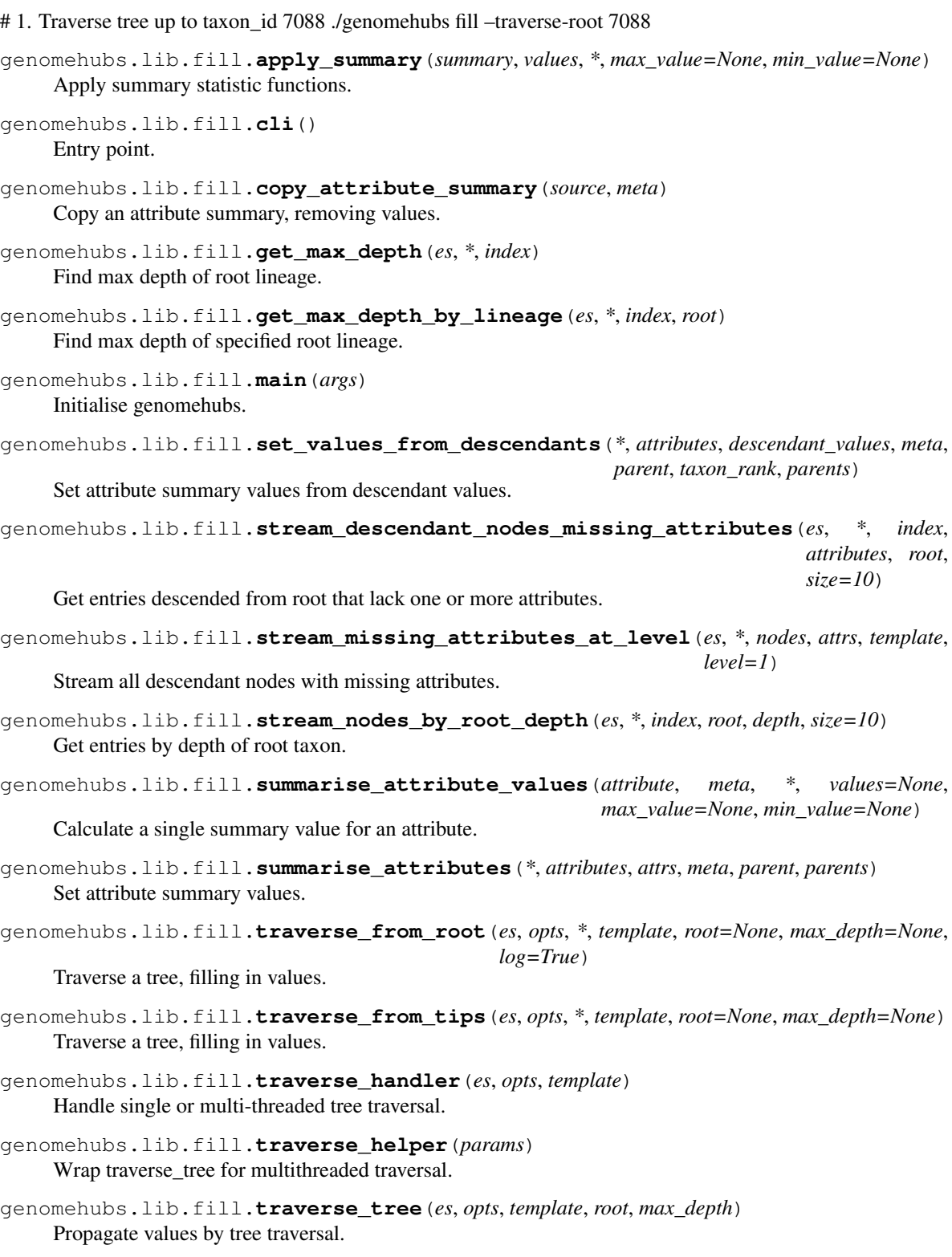

### **FIVE**

# **CONTRIBUTING**

#### <span id="page-16-1"></span><span id="page-16-0"></span>**5.1 Bug reports**

When [reporting a bug](https://github.com/genomehubs/genomehubs/issues) please include:

- Your operating system name and version.
- Any details about your local setup that might be helpful in troubleshooting.
- Detailed steps to reproduce the bug.

### <span id="page-16-2"></span>**5.2 Documentation improvements**

Contributions to the official genomehubs docs and internal docstrings are always welcome.

### <span id="page-16-3"></span>**5.3 Feature requests and feedback**

The best way to send feedback is to file an issue at [https://github.com/genomehubs/genomehubs/issues.](https://github.com/genomehubs/genomehubs/issues)

If you are proposing a feature:

- Explain in detail how it would work.
- Keep the scope as narrow as possible, to make it easier to implement.
- Remember that code contributions are welcome

### <span id="page-16-4"></span>**5.4 Development**

To install the development version of *genomehubs*:

1. Clone the *genomehubs* repository:

git clone https:**//**github**.**com**/**genomehubs**/**genomehubs

2. Install the dependencies using pip:

```
cd genomehubs
pip install -r requirements.txt
```
3. Build and install the *genomehubs* package:

```
python3 setup.py sdist bdist_wheel \
&& echo y | pip uninstall genomehubs \
&& pip install dist/genomehubs-2.0.0-py3-none-any.whl
```
To set up *genomehubs* for local development:

- 1. Fork *genomehubs <https://github.com/genomehubs/genomehubs>* (look for the "Fork" button).
- 2. Clone your fork locally:

git clone git@github**.**com:USERNAME**/**genomehubs**.**git

3. Create a branch for local development:

git checkout **-**b name**-**of**-**your**-**bugfix**-or-**feature

Now you can make your changes locally.

4. When you're done making changes run all the checks and docs builder with [tox](https://tox.readthedocs.io/en/latest/install.html) one command:

```
tox
```
5. Commit your changes and push your branch to GitHub:

```
git add .
git commit -m "Your detailed description of your changes."
git push origin name-of-your-bugfix-or-feature
```
6. Submit a pull request through the GitHub website.

#### **5.4.1 Pull Request Guidelines**

If you need some code review or feedback while you're developing the code just make the pull request.

For merging, you should:

- [1](#page-17-0). Include passing tests  $(run \text{to} x)^1$ .
- 2. Update documentation when there's new API, functionality etc.
- 3. Add a note to CHANGELOG. rst about the changes.
- 4. Add yourself to AUTHORS.rst.

#### **5.4.2 Tips**

To run a subset of tests:

tox **-**e envname **--** pytest **-**k test\_myfeature

To run all the test environments in *parallel*:

tox **-**p

It will be slower though ...

<span id="page-17-0"></span><sup>&</sup>lt;sup>1</sup> If you don't have all the necessary python versions available locally you can rely on Travis - it will [run the tests](https://travis-ci.org/genomehubs/genomehubs/pull_requests) for each change you add in the pull request.

# **SIX**

# **AUTHORS**

- <span id="page-18-0"></span>• Richard Challis - <https://twitter.com/rjchallis>
- Sujai Kumar <https://twitter.com/sujaik>

# **SEVEN**

# **CHANGELOG**

# <span id="page-20-1"></span><span id="page-20-0"></span>**7.1 2.0.0 (2020-07-02)**

• First release on PyPI.

# **EIGHT**

# **INDICES AND TABLES**

- <span id="page-22-0"></span>• genindex
- modindex
- search

# **PYTHON MODULE INDEX**

### <span id="page-24-0"></span>g

genomehubs.lib.fill, [10](#page-13-0) genomehubs.lib.index, [9](#page-12-0) genomehubs.lib.init, [7](#page-10-1) genomehubs.lib.parse, [8](#page-11-0)

### **INDEX**

# <span id="page-26-0"></span>A

apply\_summary() (*in module genomehubs.lib.fill*), [11](#page-14-0)

### C

cli() (*in module genomehubs.lib.fill*), [11](#page-14-0) cli() (*in module genomehubs.lib.index*), [10](#page-13-1) cli() (*in module genomehubs.lib.init*), [8](#page-11-1) cli() (*in module genomehubs.lib.parse*), [9](#page-12-1) copy\_attribute\_summary() (*in module genomehubs.lib.fill*), [11](#page-14-0)

# G

genomehubs.lib.fill module, [10](#page-13-1) genomehubs.lib.index module, [9](#page-12-1) genomehubs.lib.init module, [7](#page-10-2) genomehubs.lib.parse module, [8](#page-11-1) get\_max\_depth() (*in module genomehubs.lib.fill*), [11](#page-14-0) get\_max\_depth\_by\_lineage() (*in module genomehubs.lib.fill*), [11](#page-14-0)

# I

index\_file() (*in module genomehubs.lib.index*), [10](#page-13-1)

# M

main() (*in module genomehubs.lib.fill*), [11](#page-14-0) main() (*in module genomehubs.lib.index*), [10](#page-13-1) main() (*in module genomehubs.lib.init*), [8](#page-11-1) main() (*in module genomehubs.lib.parse*), [9](#page-12-1) module genomehubs.lib.fill, [10](#page-13-1) genomehubs.lib.index, [9](#page-12-1) genomehubs.lib.init, [7](#page-10-2) genomehubs.lib.parse, [8](#page-11-1)

# S

set\_values\_from\_descendants() (*in module genomehubs.lib.fill*), [11](#page-14-0)

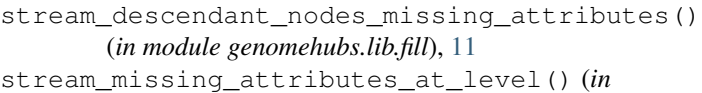

*module genomehubs.lib.fill*), [11](#page-14-0)

stream\_nodes\_by\_root\_depth() (*in module genomehubs.lib.fill*), [11](#page-14-0)

summarise\_attribute\_values() (*in module genomehubs.lib.fill*), [11](#page-14-0)

summarise\_attributes() (*in module genomehubs.lib.fill*), [11](#page-14-0)

## T

traverse\_from\_root() (*in module genomehubs.lib.fill*), [11](#page-14-0) traverse\_from\_tips() (*in module genomehubs.lib.fill*), [11](#page-14-0) traverse\_handler() (*in module genomehubs.lib.fill*), [11](#page-14-0) traverse\_helper() (*in module genomehubs.lib.fill*), [11](#page-14-0)

traverse\_tree() (*in module genomehubs.lib.fill*), [11](#page-14-0)